### Audi MQB Gearbox Replacement Guide

### Description:

Here we take DQ200-MQB Gearbox as an example, replace its ECU and finish the settings.

### **Tools Requirement:**

X-431 Pad V and X-431 G3

### Software Requirement:

Audi V28.70 and above, IMMO PROGRAM V10.02 and above.

### A Brief Introduction:

There are two kinds of gearbox ECU replacements, and the customer can choose one of them according to the actual situation.

- The data of the customer's original vehicle gearbox ECU is readable. Data is not damaged, and the gearbox can be cloned. In this situation, we just need to back up the original gearbox EEPROM and FLASH, and then restore them into the gearbox ECU for replacement.
- The data of the customer's original vehicle gearbox ECU is unreadable or the data is damaged. In this situation, we need to back up the EEPROM of the ECU for replacement, and then manually input the original CS code or get the original CS code from the original key.

### **Operation Steps:**

Situation 1: the customer's original vehicle gearbox data is readable and the data is not damaged, the gearbox can be cloned.

1. Enter [Service Function], find [IMMO PROGRAM], then [Anti-Theft Key Matching Adaptor].

| III II IV (B)                                         |        |                                                                                                    | * * | 8 🐨 🖌 🖬 7:53 PM |
|-------------------------------------------------------|--------|----------------------------------------------------------------------------------------------------|-----|-----------------|
| Show Menu                                             |        | t de la companya de la companya de l | •   | ₽               |
| IMMO PROGRAM V10.02 > Anti-Theft Key Matching Adaptor |        |                                                                                                    |     | 11.85V          |
| EEPROM                                                | Engine |                                                                                                    |     |                 |
| Gearbox                                               | Key    |                                                                                                    |     |                 |
| SCM (Single Chip Microcomputer)                       |        |                                                                                                    |     |                 |
|                                                       |        |                                                                                                    |     |                 |
|                                                       |        |                                                                                                    |     |                 |
|                                                       |        |                                                                                                    |     |                 |
|                                                       |        |                                                                                                    |     |                 |
|                                                       |        |                                                                                                    |     |                 |
| Immo Program                                          |        |                                                                                                    |     |                 |
| <b>Q</b> 🔤 🚳                                          |        |                                                                                                    | ົດ  | <b>•</b>        |

2. Select [Gearbox], and then select Gearbox type according to the specific model, here we choose [DQ200-MQB] to enter the function menu. As shown in the below figure:

|                                 | \$ 🐵 🐨 ⊿ 🖬 7:53 PM  |
|---------------------------------|---------------------|
| Show Menu                       | A 🖶 🕑               |
| IMMO PROGRAM V10.02 > DQ200-MQB | 🛱 11.85V            |
| Connect                         | Backup EEPROM Data  |
| Back Up FLASH Data              | Restore EEPROM Data |
| Restore FLASH Data              | Disconnect          |
| View Wiring Diagram             |                     |
|                                 |                     |
|                                 |                     |
|                                 |                     |
|                                 |                     |
| Immo Program                    |                     |
| Q 🖻 🙆                           |                     |

 Click [View Writing Diagram], follow the connection diagram to connect the original car gearbox ECU with the anti-theft programmer(X-431 PROG3) and diagnostic equipment, click [OK], the connection diagram and physical diagram are as shown in the following figure:

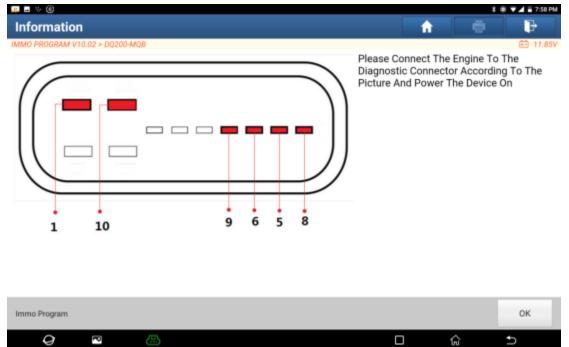

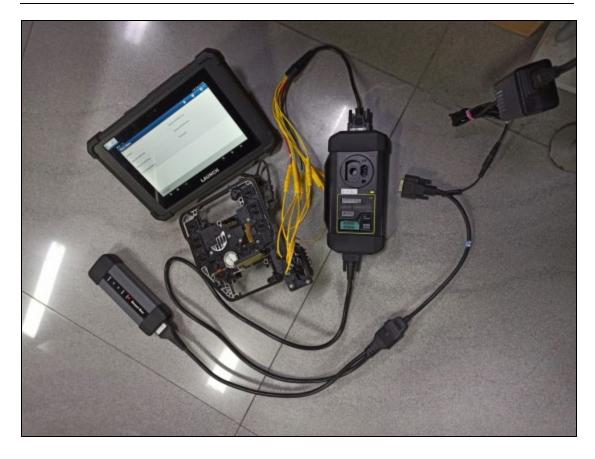

4. Click [Connect], click [OK] after reading the chip ID of the original car gearbox, as shown in the figure:

|                               |                      |              |                   |          | * | ● ▼▲ ■ 7:59 PM |
|-------------------------------|----------------------|--------------|-------------------|----------|---|----------------|
| Show Menu                     |                      |              |                   | <b>f</b> |   | F              |
| IMMO PROGRAM V10.02 > D0200-M | ee.                  |              |                   |          |   | 🖴 11.70V       |
| Connect                       |                      |              | Backup EEPROM Dat | a        |   |                |
| Back Up FLASH Data            |                      |              | Restore EEPROM Da | ta       |   |                |
| Restore FLASH Data            |                      | Informa      | ation             |          |   |                |
| View Wiring Diagram           | Chip ID:<br>00000000 | 016A00172820 | 5001027FAF600     |          |   |                |
|                               |                      | ок           |                   |          |   |                |
|                               |                      |              |                   |          |   |                |
|                               |                      |              |                   |          |   |                |
|                               |                      |              |                   |          |   |                |
| Immo Program                  |                      |              |                   |          |   |                |
| Q 🖻                           | 3                    |              |                   |          | ŵ | Ð              |

5. Click [Backup EEPROM Data] in this menu interface, read the EEPROM data of the original car gearbox, enter the file name to be saved, click [OK], select the path where the file is to be stored, and click [OK] to save. As shown below:

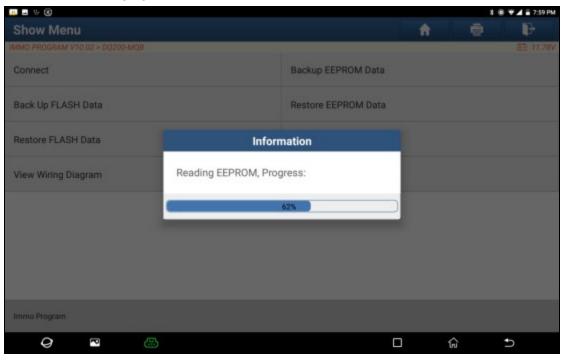

|           | )       |          |        |     |                |        |        |             |       |    |      |   |   | 8.6 | € ▼⊿ 🖬 8:01 PM |
|-----------|---------|----------|--------|-----|----------------|--------|--------|-------------|-------|----|------|---|---|-----|----------------|
| Show      | Menu    |          |        |     |                |        |        |             |       |    |      | ŧ |   |     | F              |
| IMMO PROG | RAM VIO | 12 > DQ2 | BOM-00 |     |                | A      | nti-Ti | heft Func   | tion  |    |      |   |   |     | E3 11.80V      |
| Connect   |         |          |        | Р   | lease I        | nput T | he Sa  | aved File N | lame: |    |      |   |   |     |                |
|           |         |          |        | dq2 | 00mqb <u>e</u> | eprom  |        |             |       |    |      |   |   |     |                |
| Back Up   | FLASH D | ata      |        |     |                |        |        |             |       |    |      |   |   |     |                |
| Destaura  | FLASH D |          |        |     | C              | ANCEL  |        |             | 0     | K  |      |   |   |     |                |
| Restore   | FLASH D | ata      |        | -   |                |        |        | List        | Ameet |    |      |   |   |     |                |
|           |         |          |        | W   | /eldon         |        |        | seldom      |       | De | Leon |   |   |     | \$             |
| q         | w       | 2        | е      | r   | 4              | t      | 5      | y 6         | u     | 7  | i    | 0 | 9 | р   | G              |
|           | а       | S        | (      | d   | f              |        | g      | h           |       | j  | k    |   | I |     | •              |
| +         | z       | :        | х      | (   | C              | ۷      |        | b           | n     |    | m    | ! |   | ?   | +              |
| ?123      | ,       |          |        |     |                |        |        |             |       |    |      |   |   |     | ۵              |
| Ģ         | ?       | P        | e      | 3   |                |        |        |             |       |    |      |   | ŵ |     | ⊽ 🖪            |

| 💷 🖬 👳 🛞                                                      |                             |          | * 6 | 8 🐨 🖌 🖬 8:01 PM |
|--------------------------------------------------------------|-----------------------------|----------|-----|-----------------|
| Choose File For Save                                         |                             | <b>î</b> | •   | ₽               |
| /storage/emulated/0/cnlaunch/X431PADV/989890002554/DIAGNOSTI | C/ImmoData/dq200mqb eeprom. | bin      |     |                 |
| A Back to Up Page                                            |                             |          |     |                 |
| B Home                                                       |                             |          |     |                 |
|                                                              |                             |          |     |                 |
|                                                              |                             |          |     |                 |
|                                                              |                             |          |     |                 |
|                                                              |                             |          |     |                 |
|                                                              |                             |          |     |                 |
|                                                              |                             |          |     |                 |
| ок                                                           | c                           | ANCEL    |     | فسيست           |
| 0 🖻 🕀                                                        |                             |          | G   | Ð               |

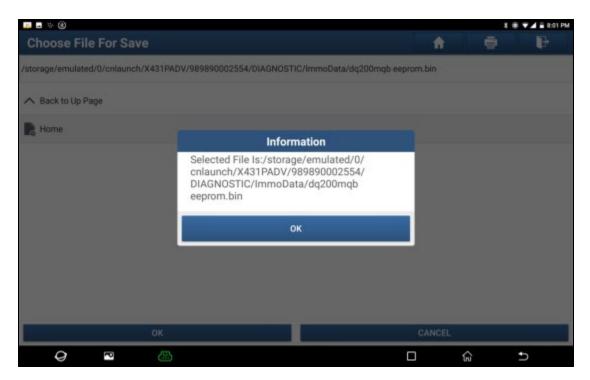

| 📖 🖬 🐃 🛞                          |                              |                        |          |   | 8 🖲 🕶 🛋 🖥 8:01 P |
|----------------------------------|------------------------------|------------------------|----------|---|------------------|
| Choose File For Save             |                              |                        | A        |   | F                |
| /storage/emulated/0/cnlaunch/X43 | 1PADV/989890002554/DIAGNOSTI | C/ImmoData/dq200mqb ee | prom.bin |   |                  |
| A Back to Up Page                |                              |                        |          |   |                  |
| R Home                           |                              |                        |          |   |                  |
|                                  | Inform                       | nation                 |          |   |                  |
|                                  | Data Backup Succeede         | bd                     |          |   |                  |
|                                  |                              |                        |          |   |                  |
|                                  | 0                            | ĸ                      |          |   |                  |
|                                  |                              |                        |          |   |                  |
|                                  |                              |                        |          |   |                  |
|                                  |                              |                        |          |   |                  |
| •                                | (                            |                        | CANCEL   | _ | _                |
| Q 🖻                              | 5                            |                        | 0        | ଜ | ÷                |

- 6. Click [Backup FLASH Data] to back up the FLASH data of the original vehicle gearbox, and the operation is the same as above.
- 7. Click [Disconnect] to disconnect the original vehicle gearbox, and then disconnect the original vehicle gearbox from the BENCH mode line.
- 8. Connect the gearbox ECU for replacement to the anti-theft programmer according to the steps 3 and 4.
- 9. After connecting the gearbox ECU for replacement, click [Restore EEPROM Data] on the function menu interface of DQ200-MQB, select the EEPROM data backed up in step 5, and click [OK] to write the EEPROM data of the original vehicle gearbox In the new gearbox, as shown in the figure:

| 🚚 🖬 👳 🛞                                                                |                       | 1 | 🛞 🛡 🖌 🖥 8:07 PM |
|------------------------------------------------------------------------|-----------------------|---|-----------------|
| Choose File                                                            | <b>A</b>              | • | P               |
| /storage/emulated/0/cnlaunch/X431PADV/989890002554/DIAGNOSTIC/ImmoDate | a/dq200mqb eeprom.bin |   |                 |
| A Back to Up Page                                                      |                       |   |                 |
| Home                                                                   |                       |   |                 |
| 📄 dq200mqb flash.bin                                                   |                       |   |                 |
| dq200mqb eeprom.bin                                                    |                       |   |                 |
| P dq200.bin                                                            |                       |   |                 |
| P 24cD43.bin                                                           |                       |   |                 |
| 24c042.bin                                                             |                       |   |                 |
| 24c04.bin                                                              |                       |   |                 |
| ОК                                                                     | CANCEL                |   |                 |
| <b>9</b> •                                                             |                       | ŵ | Ð               |

|                                    |                                                     |        |   | \$ ® ♥⊿ ≣ 8:35 P |
|------------------------------------|-----------------------------------------------------|--------|---|------------------|
| Choose File                        |                                                     | ft     |   | F                |
| /storage/emulated/0/cnlaunch/X431F | ADV/989890002554/DIAGNOSTIC/ImmoData/dq200mqb eepro | m.bin  |   |                  |
| A Back to Up Page                  |                                                     |        |   |                  |
| R Home                             |                                                     |        |   |                  |
| 📄 dq200mqb flash.bin               | Information                                         |        |   |                  |
| 📭 dq200mqb eeprom.bin              | Data Successfully Restored!                         |        |   |                  |
| 📄 dq200.bin                        | ОК                                                  |        |   |                  |
| 24c043.bin                         |                                                     |        |   |                  |
| 24c042.bin                         |                                                     |        |   |                  |
| 24c04.bin                          |                                                     |        |   |                  |
| ок                                 |                                                     | CANCEL |   |                  |
| Q 🖻 🖉                              |                                                     | ]      | ŵ | ÷                |

10. Click [Restore FLASH Data] to write the FLASH data of the original vehicle gearbox backed up in step 6 into the gearbox ECU for replacement. The operation steps are the same as step 9, as shown in the following figure:

| # = ÷ ®                                                          |                            |    | \$ @ ¥ 🖌 🖬 8:13 PM |
|------------------------------------------------------------------|----------------------------|----|--------------------|
| Choose File                                                      | <b>î</b>                   | •  | F                  |
| /storage/emulated/0/cnlaunch/X431PADV/989890002554/DIAGNOSTIC/Im | nmoData/dq200mqb flash.bin |    |                    |
| A Back to Up Page                                                |                            |    |                    |
| Home                                                             |                            |    |                    |
| dq200mqb flash.bin                                               |                            |    |                    |
| dq200mqb eeprom.bin                                              |                            |    |                    |
| 📑 dq200.bin                                                      |                            |    |                    |
| 24c043.bin                                                       |                            |    |                    |
| 24c042.bin                                                       |                            |    |                    |
| 24c04.bin                                                        |                            |    |                    |
| ок                                                               | CANCE                      | L. |                    |
| <b>Q P (3</b> )                                                  |                            | ŵ  | Ð                  |

| 🚚 🖬 👳 🛞                           |                      |                        |                |   | \$ @ V = 8:12 P |
|-----------------------------------|----------------------|------------------------|----------------|---|-----------------|
| Choose File                       |                      |                        | ft ft          |   | ) F             |
| /storage/emulated/0/cnlaunch/X431 | PADV/989890002554/DI | AGNOSTIC/ImmoData/dq20 | )mqb flash.bin |   |                 |
| A Back to Up Page                 |                      |                        |                |   |                 |
| R Home                            |                      |                        |                |   |                 |
| 🖪 dq200mqb flash.bin              |                      | Information            |                |   |                 |
| dq200mqb eeprom.bin               | Restoring            |                        | - 64           |   |                 |
| 📄 dq200.bin                       |                      | 34%                    |                |   |                 |
| P 24c043.bin                      | -                    |                        |                |   |                 |
| 24c042.bin                        |                      |                        |                |   |                 |
| 📭 24c04.bin                       |                      |                        |                |   |                 |
| ок                                |                      |                        | CANCE          | L |                 |
| Q 🖻 👶                             | 3                    |                        | 0              | ŵ | Ð               |

| 💴 = V 🛞                          |                                    |                         |       | 18 🔻 | A 🗟 8:13 PM |
|----------------------------------|------------------------------------|-------------------------|-------|------|-------------|
| Choose File                      |                                    |                         | ft -  |      | ₽           |
| /storage/emulated/0/cnlaunch/X43 | IPADV/989890002554/DIAGNOSTIC/Imme | Data/dq200mqb flash.bin |       |      |             |
| A Back to Up Page                |                                    |                         |       |      |             |
| R Home                           |                                    |                         |       |      |             |
| 📄 dq200mqb flash.bin             | Information                        |                         |       |      |             |
| 📄 dq200mqb eeprom.bin            | Data Successfully Restored!        |                         |       |      |             |
| 📄 dq200.bin                      | ок                                 |                         |       |      |             |
| 24c043.bin                       |                                    |                         |       |      |             |
| 24c042.bin                       |                                    |                         |       |      |             |
| 24c04.bin                        |                                    |                         |       |      |             |
| 0)                               |                                    |                         | ANCEL |      |             |
| 0 2                              | 3                                  |                         | ଜ     | Ð    |             |

Situation 2: The data of the customer's original vehicle gearbox ECU is unreadable or the data is damaged. In this situation, we need to back up the EEPROM of the ECU for replacement (we call it new gearbox ECU here), and then manually input the original CS code or get the original CS code from the original key.

1. Enter "Service Function", find "IMMO PROGRAM", and choose [Anti-Theft Key Matching Adaptor].

|                                                      |        | 3 🛞 🛡 🖌 🖬 7:53 F |
|------------------------------------------------------|--------|------------------|
| Show Menu                                            |        | h 🖶 🕞            |
| MMO PROGRAM V10.02 > Anti-Theft Key Matching Adaptor | -      | E 11.85          |
| EEPROM                                               | Engine |                  |
| Gearbox                                              | Кеу    |                  |
| SCM (Single Chip Microcomputer)                      |        |                  |
|                                                      |        |                  |
|                                                      |        |                  |
|                                                      |        |                  |
|                                                      |        |                  |
|                                                      |        |                  |
| mmo Program                                          |        |                  |

2. Select [Gearbox], and then select Gearbox type according to the specific model, here we choose [DQ200-MQB] to enter the function menu. As shown in the below figure:

| 🚥 🖬 🔍 🛞                         | *                   | 8 🔻 🛋 🖬 7:53 PM |
|---------------------------------|---------------------|-----------------|
| Show Menu                       | ÷ •                 | ŀ               |
| IMMO PROGRAM V10.02 × DQ200-MQB |                     | 🛅 11.85V        |
| Connect                         | Backup EEPROM Data  |                 |
| Back Up FLASH Data              | Restore EEPROM Data |                 |
| Restore FLASH Data              | Disconnect          |                 |
| View Wiring Diagram             |                     |                 |
|                                 |                     |                 |
|                                 |                     |                 |
|                                 |                     |                 |
|                                 |                     |                 |
| Immo Program                    |                     |                 |
| <b>9</b>                        |                     | Ð               |

3. Click [View Writing Diagram], then connect the new gearbox ECU with X-431 PRO G3, X-431 Pad V as the below image.

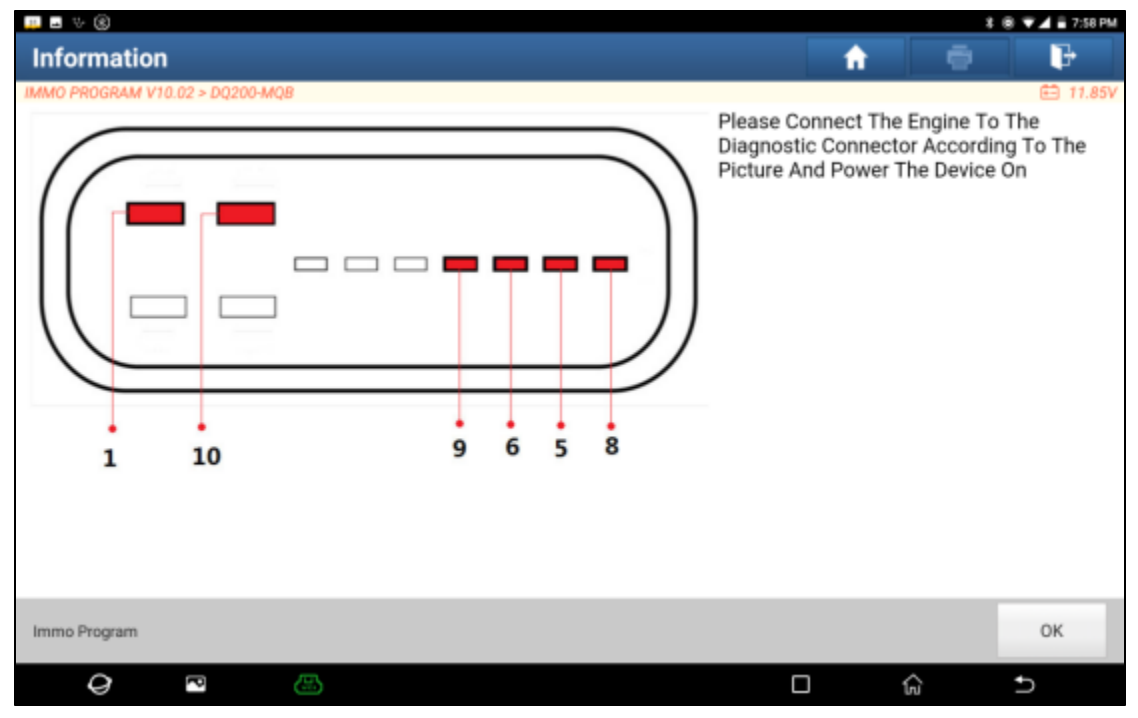

### 4. Then click [Connect], click [OK] after read out the ID of the new gearbox ECU chip.

| 📖 🖬 👳 🛞                        |                          |                      |     | 8.6 | 8 🕶 🖬 7:59 PM |
|--------------------------------|--------------------------|----------------------|-----|-----|---------------|
| Show Menu                      |                          |                      | A   |     | F             |
| IMMO PROGRAM V10.02 > DQ200-MQ | 18                       | 1                    |     |     | E3 11.70V     |
| Connect                        |                          | Backup EEPROM Data   |     |     |               |
| Back Up FLASH Data             |                          | Restore EEPROM Data  |     |     |               |
| Restore FLASH Data             |                          | Information          |     |     |               |
| View Wiring Diagram            | Chip ID:<br>0000000016A0 | 01728206001027FAF600 |     |     |               |
|                                |                          | ок                   |     |     |               |
|                                |                          |                      |     |     |               |
|                                |                          |                      |     |     |               |
|                                |                          |                      |     |     |               |
| Immo Program                   |                          |                      |     |     |               |
| 0 8                            | 8                        |                      | о ( | 2   | <b>5</b>      |

5. Click [Backup EEPROM Data] in this menu, read the EEPROM data of the new gearbox, enter the file name to be saved, click [OK], select the path where the file is to be stored, and click [OK] to save, as shown in the figure below Show:

|                                 |               |                   |          | * ( | B 🔻 🖬 7:59 PM |
|---------------------------------|---------------|-------------------|----------|-----|---------------|
| Show Menu                       |               |                   | <b>f</b> |     | F             |
| IMMO PROGRAM V10.02 > D0200-MQB |               |                   |          |     | E 17.28V      |
| Connect                         |               | Backup EEPROM Da  | ta       |     |               |
| Back Up FLASH Data              |               | Restore EEPROM Da | ta       |     |               |
| Restore FLASH Data              |               |                   |          |     |               |
| View Wiring Diagram             | Reading EEPRO | DM, Progress:     |          |     |               |
|                                 |               | 62%               |          |     |               |
|                                 |               |                   |          |     |               |
|                                 |               |                   |          |     |               |
| Immo Program                    |               |                   |          |     |               |
| Q 🖻                             | 8             |                   | D        | ŵ   | Ð             |

| 🚚 🖬 🐃 🛞     |                |        |            | _           |             |        | _    | _    |   | 8 🖤 🖌 🖬 8:01 PM |
|-------------|----------------|--------|------------|-------------|-------------|--------|------|------|---|-----------------|
| Show M      | enu            |        |            |             |             |        |      | ft - |   | F               |
| IMMO PROGRA | M V10.02 > DQ2 | 00-MQ8 |            | Anti-T      | heft Funct  | tion   |      |      |   | E3 17.80V       |
| Connect     |                |        | Please     | Input The S | aved File N | ame:   |      |      |   |                 |
|             |                |        | dq200mqb g | eprom       |             |        |      |      |   |                 |
| Back Up FL  | ASH Data       |        |            |             |             |        |      |      |   |                 |
| Restore FL  | ASH Data       |        | C          | ANCEL       |             | ок     |      |      |   |                 |
| RestorerE   | AGH Data       |        |            |             | Disco       | (ineut |      |      |   |                 |
|             |                |        | Weldon     |             | seldom      | De     | Leon |      |   | \$              |
| q '         | W 2            | е      | r 4        | t           | у 6         | u 7    | i    | °    | p | Ø               |
| а           | S              | d      | f          | g           | h           | j      | k    | I    |   | 0               |
| +           | z              | x      | с          | v           | b           | n      | m    | !    | ? | +               |
| ?123        | , I            |        |            |             |             |        |      |      |   | ۹               |
| 0           | P              | 四      |            |             |             |        | П    | ŵ    |   |                 |

| <u>"</u> = v (8)                                            |                            |          | 8 | ® ♥⊿ = 8:01 PM |
|-------------------------------------------------------------|----------------------------|----------|---|----------------|
| Choose File For Save                                        |                            | <b>f</b> |   | F              |
| /storage/emulated/0/cnlaunch/X431PADV/989890002554/DIAGNOST | IC/ImmoData/dq200mqb eepro | m.bin    |   |                |
| A Back to Up Page                                           |                            |          |   |                |
| Home                                                        |                            |          |   |                |
|                                                             |                            |          |   |                |
|                                                             |                            |          |   |                |
|                                                             |                            |          |   |                |
|                                                             |                            |          |   |                |
|                                                             |                            |          |   |                |
|                                                             |                            |          |   |                |
| ок                                                          |                            | CANCEL   |   |                |
| Q 🖻 📇                                                       |                            | )        | ŵ | ъ              |

| 📖 🖬 👳 🛞                      |                                                                                                    |               | * | 8 V 4 = 8:01 P |
|------------------------------|----------------------------------------------------------------------------------------------------|---------------|---|----------------|
| Choose File For Sav          |                                                                                                    | A             |   | ₽              |
| /storage/emulated/0/cnlaunch | /X431PADV/989890002554/DIAGNOSTIC/ImmoData/dq200m                                                                      | qb eeprom.bin |   |                |
| A Back to Up Page            |                                                                                                    |               |   |                |
| Po Home                      | Information                                                                                                    |               |   |                |
|                              | Selected File Is:/storage/emulated/0/<br>cnlaunch/X431PADV/989890002554/<br>DIAGNOSTIC/ImmoData/dq200mqb<br>eeprom.bin |               |   |                |
|                              | ок                                                                                                    |               |   |                |
|                              |                                                                                                    |               |   |                |
|                              |                                                                                                    |               |   |                |
|                              | ок                                                                                                    | CANCEL        |   |                |
| 0 2                          | 8                                                                                                    |               | ଜ | 5              |

| 💷 🖬 👳 🛞                          |                              |                        |          | * | © ▼⊿ = 8:01 PM |
|----------------------------------|------------------------------|------------------------|----------|---|----------------|
| Choose File For Save             |                              |                        | <b>f</b> |   | F              |
| /storage/emulated/0/cnlaunch/X43 | 1PADV/989890002554/DIAGNOSTI | C/ImmoData/dq200mqb ee | prom.bin |   |                |
| A Back to Up Page                |                              |                        |          |   |                |
| R Home                           |                              |                        |          |   |                |
|                                  | Inform                       | nation                 |          |   |                |
|                                  | Data Backup Succeede         | ed                     |          |   |                |
|                                  |                              |                        |          |   |                |
|                                  | 0                            | к                      |          |   |                |
|                                  |                              |                        |          |   |                |
|                                  |                              |                        |          |   |                |
|                                  |                              |                        |          |   |                |
| 0                                | K                            |                        | CANCEL   |   |                |
| 0 🖻                              | <b>3</b>                     |                        |          | ŵ | <b>5</b>       |

6. Exit the [Special Function], enter the local diagnosis, enter the Volkswagen software, select [Special Function]>>[Anti-Theft Function], click [OK], enter the main menu of the anti-theft system, select [MQB Instrument], click [OK]. Select [Replacement Of Parts]>>[Transmission], click [OK], click [YES] to enter the gearbox replacement page, as shown in the figure:

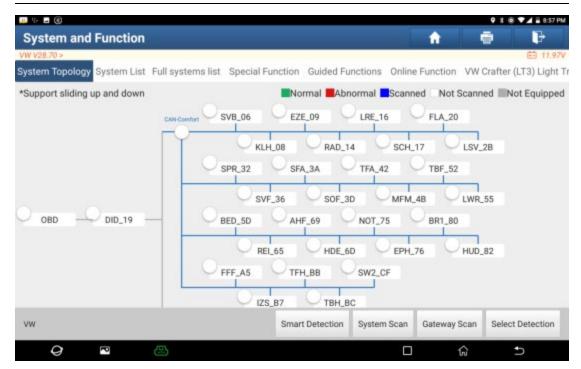

| \mu 🖬 👳 🛞                      | 🗣 🕏 🐨 🖬 8:57 PM               |
|--------------------------------|-------------------------------|
| Show Menu                      | A - B                         |
| VW V28.70 > Menu               | 🖽 11.96V                      |
| Reset Service                  | Brake Pad Change 🥡            |
| Throttle Learning              | Steering Angle Learning       |
| Diesel Engine Special Function | Battery Matching              |
| Anti-Theft Function            | Air Suspension Matching       |
| Headlamp Adjustment            | Dealership Code               |
| Transport Mode                 | Airbag Reset                  |
| Enable/Disable Start-Stop      | Electronic Water Pump Started |
| vw                             |                               |
| Q 🖻 📇                          |                               |

| 💷 🖬 🤟 🛞                            |                            | <b>9</b> X B | 🛡 🛋 🖥 8:57 PM |
|------------------------------------|----------------------------|--------------|---------------|
| Show Menu                          | <b>^</b>                   |              | ŀ             |
| VW V28.70 > Menu                   | (                          |              | 🗈 11.94V      |
| 2nd And 3rd Generation Immobilizer | 4th Generation Immobilizer |              | (i)           |
| 5th Immobilizer                    | MQB Instrument             |              |               |
| Engine                             | Online IMMO Matching       |              |               |
| One-Button Key Learning            |                            |              |               |

| vw        |        |   |            |          |            |               |
|-----------|--------|---|------------|----------|------------|---------------|
| Ģ         | )      | P | <b>(()</b> |          | ŵ          | 5             |
|           |        |   |            |          |            |               |
| 🚚 🖬 👳 (8  | 8)     |   |            |          | <b>9</b> 8 | 🐵 🔻 🖬 8:58 PM |
| Inform    | natio  | n |            | <b>f</b> |            | ŀ             |
| VW V28.70 | > Menu |   |            |          |            | 🗈 11.94V      |

Please simultaneously connect the diagnostic connector and anti-theft programmer (please connect according to the left diagram if the name of anti-theft programmer is G3; and connect according to the right diagram if it is G1)

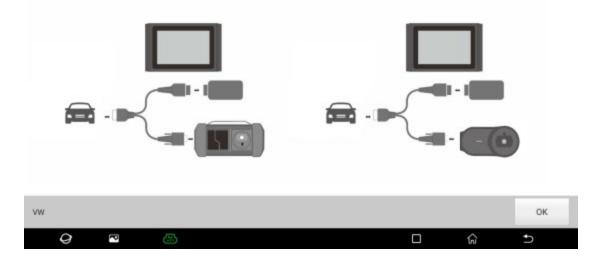

| 💷 🖬 🔟 🛞              |   | • * | 8) 🖤 🖌 🖥 8:58 PM |
|----------------------|---|-----|------------------|
| Show Menu            | ÷ | •   | ŀ                |
| VW V28.70 > Menu     |   |     | 🖽 17.95V         |
| Key Learning         |   |     |                  |
| Replacement Of Parts |   |     |                  |

| W                 |                  |   |   |             |           |   |   |   |   |          |
|-------------------|------------------|---|---|-------------|-----------|---|---|---|---|----------|
| 0                 | P                | 8 |   |             |           |   | ŵ |   | Ð |          |
| 🛄 🖬 👳 🛞           |                  |   |   |             |           |   |   | • |   | a:58 PM  |
| Show Men          | าน               |   |   |             |           | 1 |   | • |   | ŀ        |
| VW V28.70 > Repla | acement Of Parts |   | 1 |             |           |   |   |   | E | 3 11.95V |
| Instrument        |                  |   |   | Engine      |           |   |   |   |   |          |
| Transmission      |                  |   |   | Steering Co | lumn Lock |   |   |   |   |          |

| vw |   |   |  |   |   |
|----|---|---|--|---|---|
| 0  | P | 3 |  | ភ | Ð |

|                            |                           |                                                                                                    |                      |           | <b>9</b> 8 | 🐵 💎 🖌 🖥 8:58 PM |
|----------------------------|---------------------------|----------------------------------------------------------------------------------------------------|----------------------|-----------|------------|-----------------|
| Show Menu                  |                           |                                                                                                    |                      | <b>ft</b> |            | F               |
| VW V28.70 > Replacement Of | Parts                     |                                                                                                    |                      |           |            | 🖹 11.93V        |
| Instrument                 |                           |                                                                                                    | Engine               |           |            |                 |
| Transmission               |                           |                                                                                                    | Stearing Column Look |           |            |                 |
|                            |                           | Information                                                                                             |                      |           |            |                 |
|                            | For T<br>1. Tra<br>2. Ant | Groups Of Anti-The<br>he Replacement Of<br>nsmission Engine<br>ti-Theft Data Of The<br>her To Continue? |                      |           |            |                 |
|                            |                           | NO                                                                                                    | YES                  |           |            |                 |
| w                          |                           |                                                                                                    |                      |           |            |                 |
|                            |                           |                                                                                                    |                      |           |            |                 |
| <b>Q P</b>                 | 8                         |                                                                                                    |                      |           | ភ          | Ð               |

| th Generation Engli<br>V28.70 > 5th Generation Engine                                                                           | 10 × 1                |                                              | ft                | E 1              |
|----------------------------------------------------------------------------------------------------|-----------------------|----------------------------------------------|-------------------|------------------|
| ote:<br>ere Users Can Input Or Modi<br>ick [Edit1] To Edit The Anti-T<br>ansmission<br>ick [Edit2] To Edit The Anti-T<br>rhicle | heft Data Of External | Immobilizer Data Of External<br>Transmission | Anti-Theft Data O | f Target Vehicle |
|                                                                                                    |                       |                                              |                   |                  |
| \$                                                                                                    |                       |                                              |                   |                  |
| 5                                                                                                    |                       |                                              |                   |                  |
| S                                                                                                    |                       |                                              |                   |                  |
| S<br>Edit1                                                                                                    | Edit2                 | Start Replacem                               |                   | Return           |

7. Select [Edit1], click [NO], click [Obtain From EEPROM Data], select the new gearbox EEPROM data backed up in step 5, and click [OK], as shown in the figure:

|                                                                                                    |                             |                                     |           |          | <b>9</b> % | 🖲 🔽 🖬 8:58 PM |
|----------------------------------------------------------------------------------------------------|-----------------------------|-------------------------------------|-----------|----------|------------|---------------|
| <b>5th Generation Engli</b>                                                                                                    | ne                          |                                     | <b>ft</b> |          |            | ŀ             |
| VW V28.70 > 5th Generation Engine<br>Note:                                                                                         |                             |                                     |           |          |            | 🖽 11.93V      |
| Here Users Can Input Or Modif<br>Click [Edit1] To Edit The Anti-Ti<br>Transmission<br>Click [Edit2] To Edit The Anti-Ti<br>Vehicle | heft Data Of External Trans | bilizer Data Of External<br>mission | Anti-The  | t Data O | f Target   | Vehicle       |
|                                                                                                    | 1                           | nformation                          |           |          |            |               |
| CS                                                                                                    | Whether To Load             | Data Of Replaced IMMO?              |           |          |            |               |
|                                                                                                    | NO                          | YES                                 |           |          |            |               |
|                                                                                                    |                             |                                     |           |          |            |               |
| Edit1                                                                                                    |                             |                                     |           |          |            | m             |
| vw                                                                                                    |                             |                                     |           |          |            |               |
| Q 🖻                                                                                                    | 8                           |                                     |           | ଜ        |            | Ð             |

| 💷 = V 🛞                  |          | ♥ \$ @ ♥⊿ = 8:58 P |          |  |
|--------------------------|----------|--------------------|----------|--|
| Show Menu                | <b>^</b> |                    | ŀ        |  |
| VW V28.70 > Transmission |          |                    | 🖽 11.93V |  |
| Manual Input Data        |          |                    |          |  |
| Obtain From EEPROM Data  |          |                    |          |  |

| VW |   |   |  |   |   |  |
|----|---|---|--|---|---|--|
| 0  | P | 8 |  | ଜ | Ð |  |

| 💴 🖬 🁳 🛞                                                      |                                | <b>9</b> 3 | 🛞 🛡 🖌 🖥 8:59 PM |
|--------------------------------------------------------------|--------------------------------|------------|-----------------|
| Choose File                                                  | ń                              | •          | F               |
| /storage/emulated/0/cnlaunch/X431PADV/989890002554/DIAGNOSTI | C/ImmoData/dq200mqb eeprom.bin |            |                 |
| A Back to Up Page                                            |                                |            |                 |
| Home                                                         |                                |            |                 |
| 📄 dq200mqb flash.bin                                         |                                |            |                 |
| 📄 dq200mqb eeprom.bin                                        |                                |            |                 |
| 📄 dq200.bin                                                  |                                |            |                 |
| P 24c043.bin                                                 |                                |            |                 |
| 24c042.bin                                                   |                                |            |                 |
| 24c04.bin                                                    |                                |            |                 |
| ок                                                           | CANCE                          | L          |                 |
| <i>Q</i> <sup>R</sup> (5)                                    |                                | ŵ          | Ð               |

8. Click [Edit2], if you have obtained the relevant data of the original vehicle gearbox from other equipment, select [Manual Input Data] and enter the 16-byte CS code of the original vehicle gearbox, as shown in the figure below: (Note: If there is no anti-theft data of the target vehicle, select [Original Vehicle Key Obtained], put the original vehicle key in the anti-theft programmer G3, and just follow the information prompts to complete, no need to enter any data to complete the replacement)

| 💴 🖬 👳 🛞                                 |          | 8.6 | 8 🐨 🖬 🖥 9:00 PM |
|-----------------------------------------|----------|-----|-----------------|
| Show Menu                               | <b>A</b> | •   | ₽               |
| VW V28.70 > 5th Generation Transmission |          |     | 🖽 11.93V        |
| Original Vehicle Key Obtained           |          |     |                 |
| Manual Input Data                       |          |     |                 |

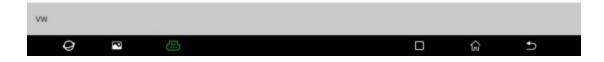

| show Menu                             |     |                                                                     |          |     |   | ft - | ē | F        |
|---------------------------------------|-----|---------------------------------------------------------------------|----------|-----|---|------|---|----------|
| W V28 70 > 5th Generation Transmissio |     | Inf                                                                 | ormation |     |   |      |   | EE 17.92 |
| Original Vehicle Key Obtained         |     | Please Input The 16-Digit CS Of The Target<br>Vehicle Transmission: |          |     |   |      |   |          |
| Manual Input Data                     | )   |                                                                     | _        |     |   |      |   |          |
|                                       | C   | ANCEL                                                               |          | ок  |   |      |   |          |
|                                       | _   | 1                                                                   | _        |     | _ | _    |   | 4        |
| q w e                                 | r 4 | t                                                                   | у        | u 7 | i | 0    | р | Ø        |
| a s                                   | d f | g                                                                   | h        | j   | k | I    |   | 0        |
| ★ Z X                                 | с   | v                                                                   | b        | n   | m | !    | ? | +        |
| ?123                                  |     |                                                                     |          |     |   |      |   | 9        |
| Q P (                                 |     |                                                                     |          |     |   | ଜ    |   | ▽ 0      |

| Note:<br>Here Users Can Input Or Modify The Anti-Theft Data<br>Click [Edit1] To Edit The Anti-Theft Data Of External<br>Transmission<br>Click [Edit2] To Edit The Anti-Theft Data Of The Target<br>Vehicle                                                                                                    | 5th Generation Engine<br>w v28.70 > 5th Generation Engine                                                                                                    |              | n 🖶 🕞                             |
|----------------------------------------------------------------------------------------------------|----------------------------------------------------------------------------------------------------|--------------|-----------------------------------|
| Click [Edit1] To Edit The Anti-Theft Data Of External Transmission Initiation Click [Edit2] To Edit The Anti-Theft Data Of The Target Vehicle Anti-Theft Data Of Target Vehicle   Click [Edit2] To Edit The Anti-Theft Data Of The Target Vehicle A0657E00355B9C92F1DFE08749E D5F8238AC05B470A81E3CF6A1E   CS A0657E00355B9C92F1DFE08749E D5F8238AC05B470A81E3CF6A1E | Note:                                                                                                    |              |                                   |
| 2B669 03D19                                                                                                    | Here Users Can Input Or Modify The Anti-Theft Data<br>Click [Edit1] To Edit The Anti-Theft Data Of External<br>Transmission<br>Click [Edit2] To Edit The Anti-Theft Data Of The Targe<br>Vehicle | Transmission | Anti-Theft Data Of Target Vehicle |
|                                                                                                    | s                                                                                                    |              |                                   |
|                                                                                                    |                                                                                                    |              |                                   |

9. Click the [Start Replacement] button, and input the original car's VIN code, power level and CS code of the original car instrument according to the information prompts to complete the gearbox replacement, as shown in the figure:

| 🚚 🖬 👳 🛞                                                                                                    |                            |                                       |          | 1               | 🖲 🔽 🖬 11:07 AM |
|----------------------------------------------------------------------------------------------------|----------------------------|---------------------------------------|----------|-----------------|----------------|
| <b>5th Generation Engli</b>                                                                                                    | ne                         |                                       | ft ft    |                 | F              |
| VW V28.70 > 5th Generation Engine                                                                                                  |                            |                                       |          |                 | 🖽 11.82V       |
| Note:                                                                                                    |                            |                                       |          |                 |                |
| Here Users Can Input Or Modif<br>Click [Edit1] To Edit The Anti-TI<br>Transmission<br>Click [Edit2] To Edit The Anti-TI<br>Vehicle | heft Data Of External Tran | obilizer Data Of External<br>smission | Anti-The | ft Data Of Targ | jet Vehicle    |
| Venicae                                                                                                    |                            | Information                           |          |                 |                |
| CS                                                                                                    | Replacement Su             | Replacement Succeeded                 |          | 3AC05B4704      | A81E3CF6A1E8   |
|                                                                                                    |                            | ок                                    |          |                 |                |
|                                                                                                    |                            |                                       |          |                 |                |
| Edit1                                                                                                    |                            |                                       |          |                 | etum           |
| vw                                                                                                    |                            |                                       |          |                 |                |
| 0                                                                                                    | 3                          |                                       |          | ŝ               | Ð              |